**ATT** 

# Case Studies

A collection of agency and in-house work

でん

Owner & Creative Director

Revised: June 12 '21

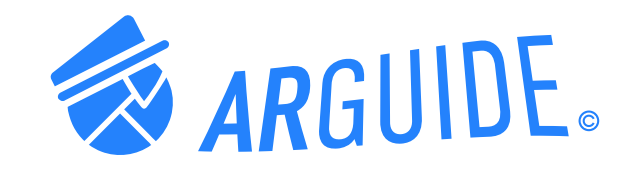

# PROJECT **ARguide**

**Product Design/Branding/UX/UI /Naming/Concept**

Daniel Brooks Moore

### **Introduction**

WHAT IS ARGUIDE? / SUMMARY

ARguide is an app where people can choose from hand-picked sights and activities curated by locals, celebrities, family and friends. Select a tour guide and explore the city, while enjoying an AR enabled location map.

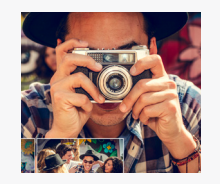

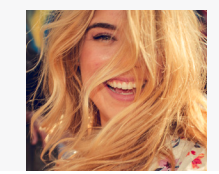

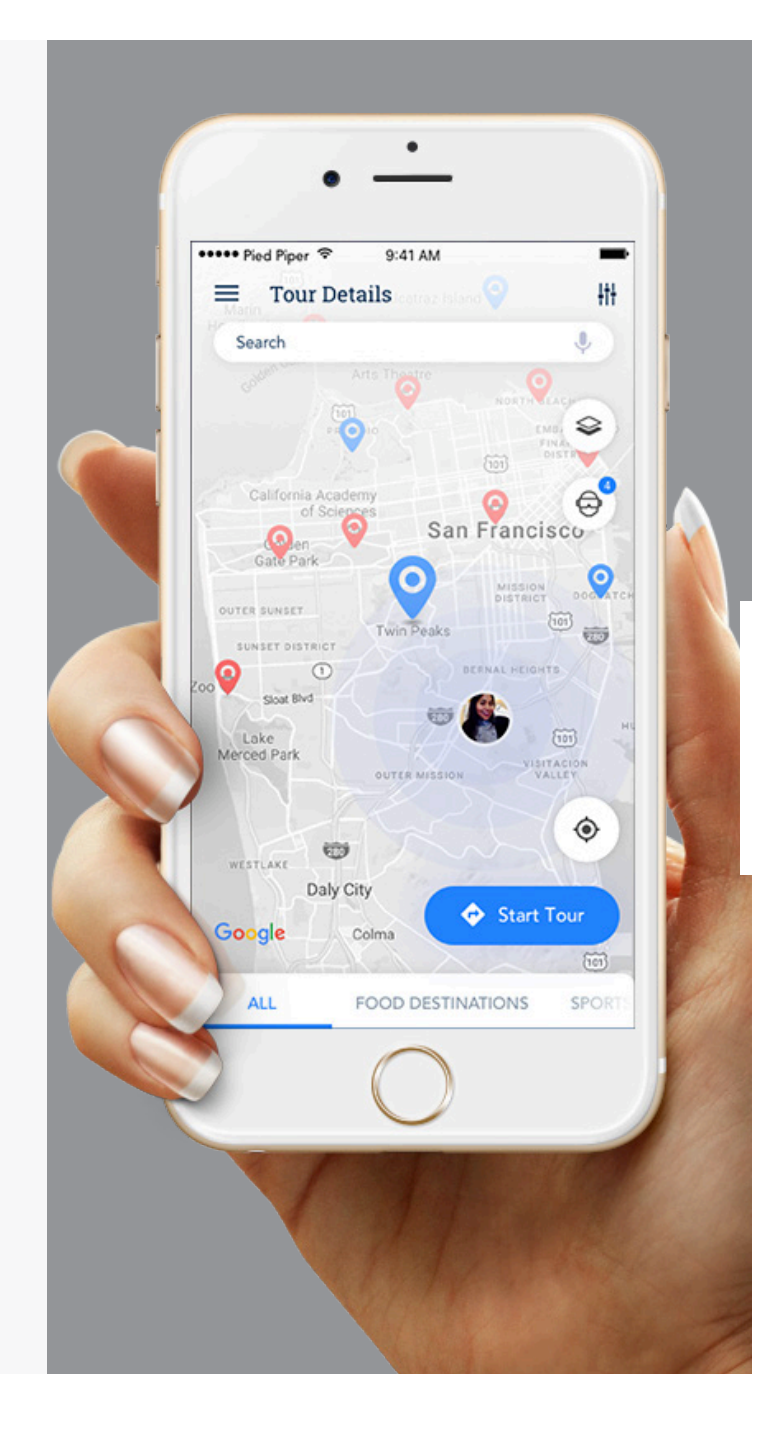

**Problem** WHY DO WE NEED ARGUIDE?

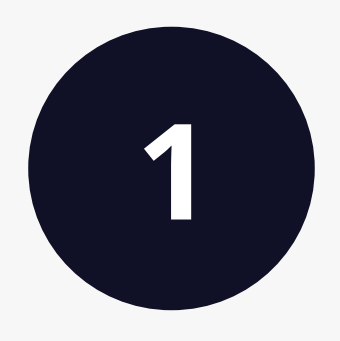

**Finding points of your personal interest can be difficult**, while visiting a new city.

**I'd like to follow family, friends and celebrities' points of recommendations**  in cities they know well. There's a good chance that people I'm interested in will be able to offer recommendations to places I'm most interested in.

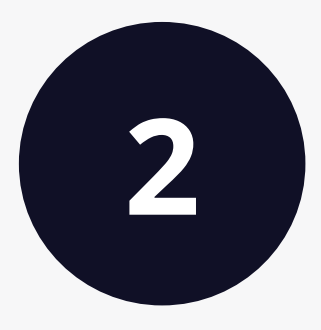

**Problem** WHY DO WE NEED ARGUIDE?

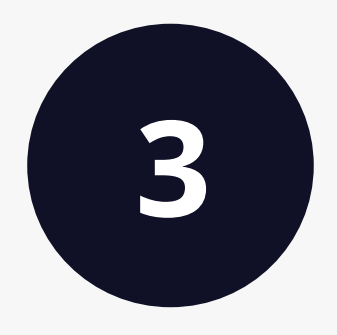

**3 I'd like to take photos in front of**<br>**historical points of interest** in rea **historical points of interest** in real time and in the past.

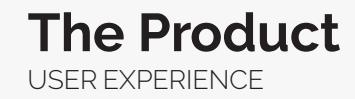

# Discover new cities through the lens of family, friends, and celebrities

and enjoy custom AR points you can use to share.

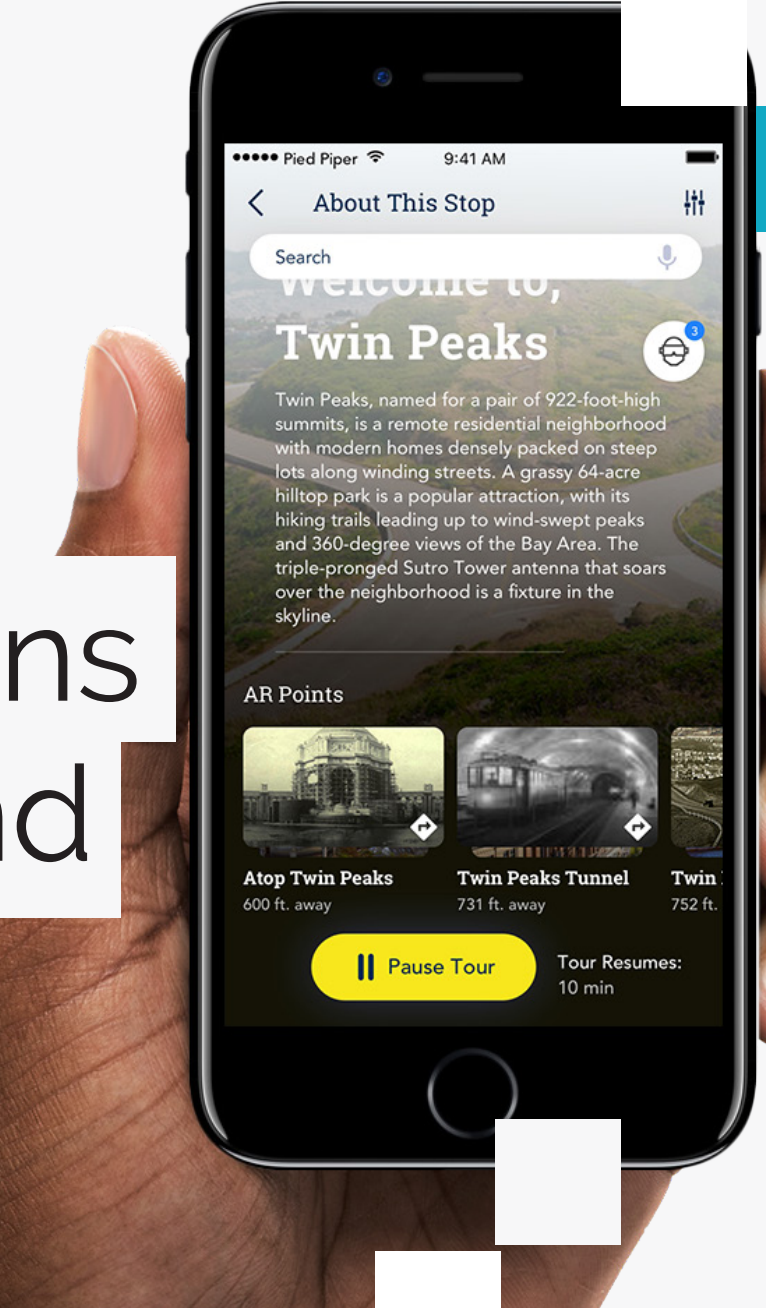

Choose from hand-picked sights and activities curated by locals, celebrities, family and friends. Select a tour guide and explore the city, while enjoying our AR enabled location map.

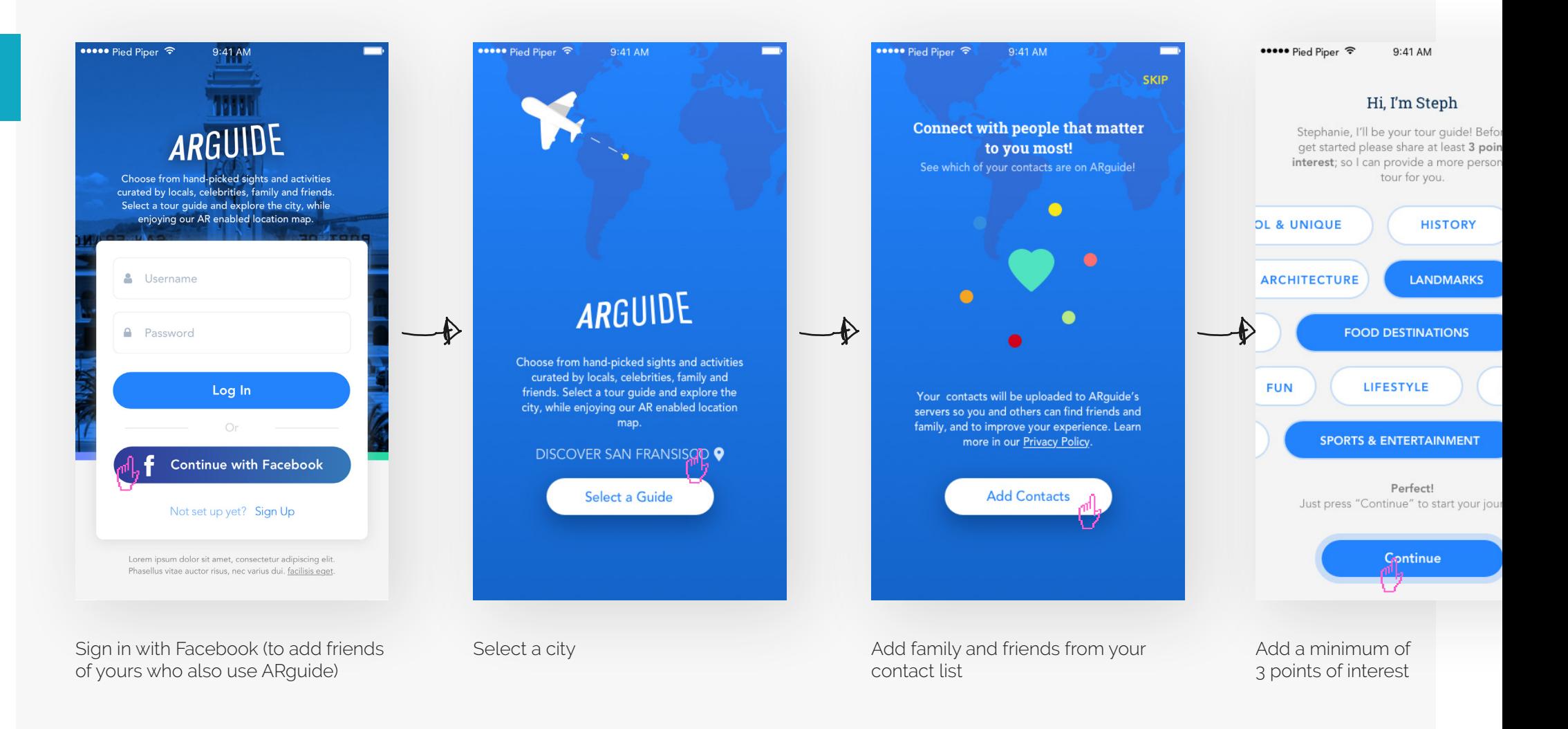

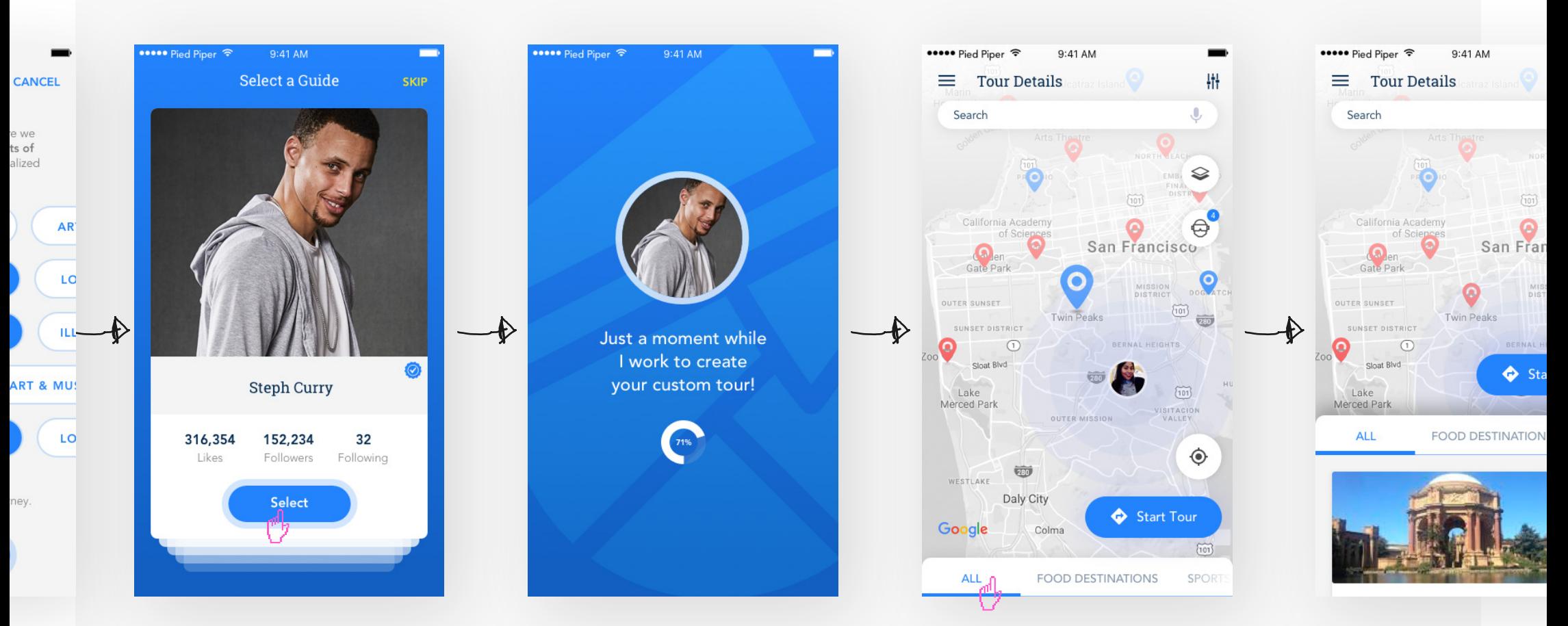

Choose from a list of family, friends and celebrities guides that know the city well!

Just a moment while we create your custom tour!

You can start your tour from here if you'd like - AR points are defined in blue.

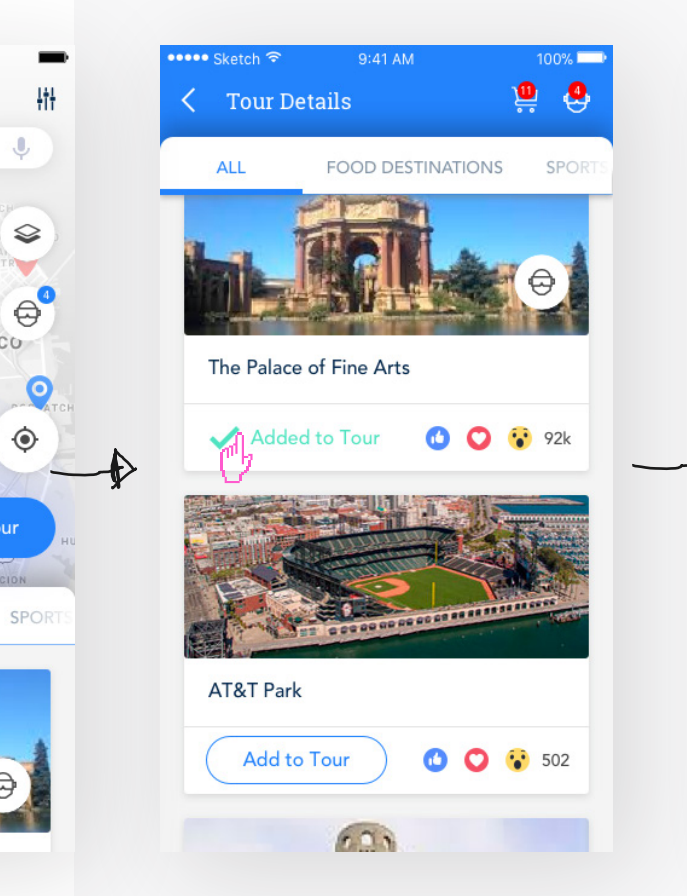

 $\qquad \qquad \Leftrightarrow$ 

**SCO** 

 $\odot$ 

Tour

Sort through, add, and edit locations and view them by category

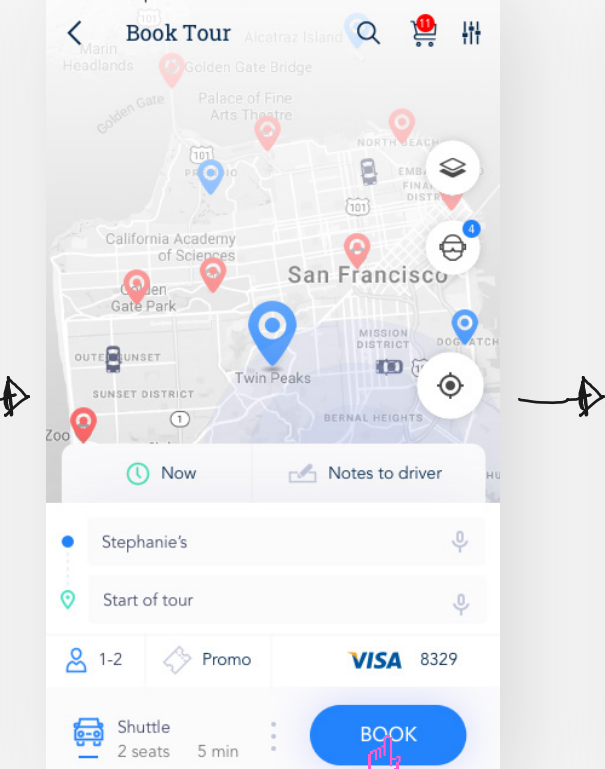

9:41 AM

••••• Pied Piper ←

Now that I've edited my tour, all I have to do is request a car and prepare for an amazing experience! ••••• Pied Piper ← **Tour Details** Ħŧ Search Ձ California Academy ornia Academy<br>of Sciences San Francisco Gate Park MISSION<br>DISTRICT OUTER SUNSET  $(101)$ SUNSET DISTRICT  $\odot$ <u>(၀</u> Sloat Blvd Lake Merced Park  $\alpha$ **Twin Peaks**  $\bullet$ Magnolia Dos Twin Peak This gred for a pair of 922-foot-A stalwart of the beer sce high summits is a remote residential. Francisco is Magnolia. I hav · Stephanie's  $9:51$  $10 \text{ min}$  3 mi o Twin Peaks

 $9:41 \text{ AM}$ 

Let's check out details about the first stop on my tour of San Fransisco while I wait to arrive. Wow! An ARpoint.

••••• Pied Piper ← 9:41 AM **About This Stop** 

Search

### Welcome to, **Twin Peaks**

Twin Peaks, named for a pair of 922-foot summits, is a remote residential neighbo with modern homes densely packed on s lots along winding streets. A grassy 64-a hilltop park is a popular attraction, with i hiking trails leading up to wind-swept pe and 360-degree views of the Bay Area. T triple-pronged Sutro Tower antenna that over the neighborhood is a fixture in the skyline

Tour<sub>R</sub> **Pause**<sub>1</sub>Tour  $10 \text{ min}$ ◘

We've arrived at the first stop. From here I can choose ...

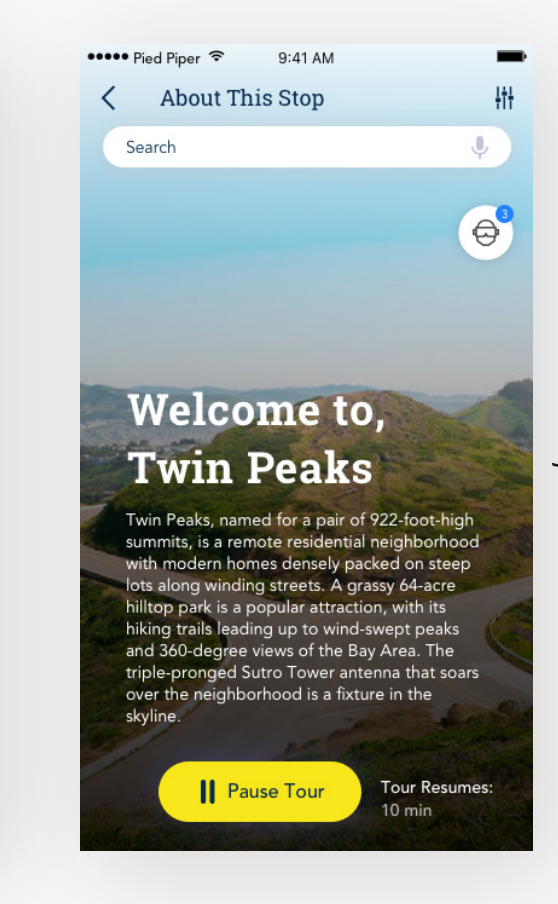

鼎

 $\Theta^3$ 

high-

hood

teep

 $re$ 

aks

he

soars

sumes:

s

to pause my tour, release the driver and begin again by simply requesting another car to continue

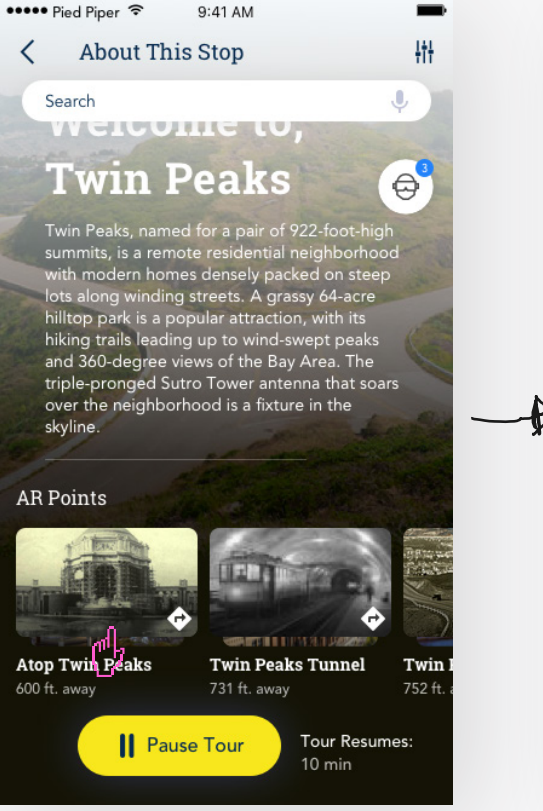

I want to learn more about this stop. Look at all the different ARpoints at this stop!

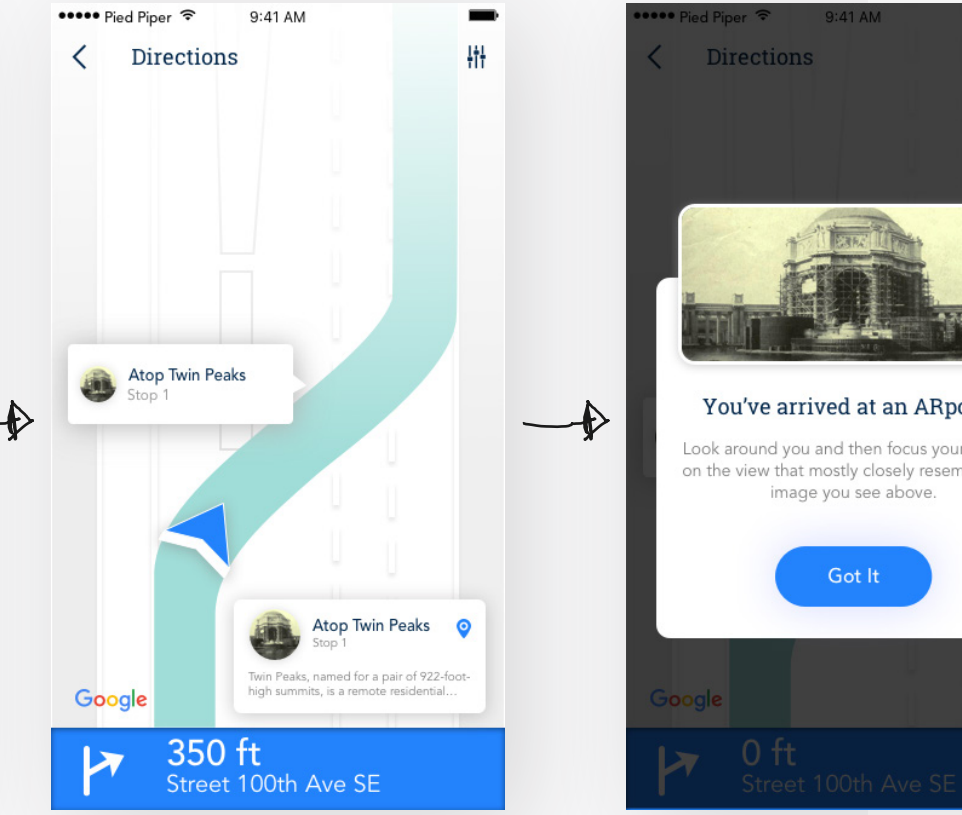

I want to take some photos while I'm here and I noticed there's an ARpoint here. Let's check it out. I'm curious to see how this works!

9:41 AM

image you see above.

Got It

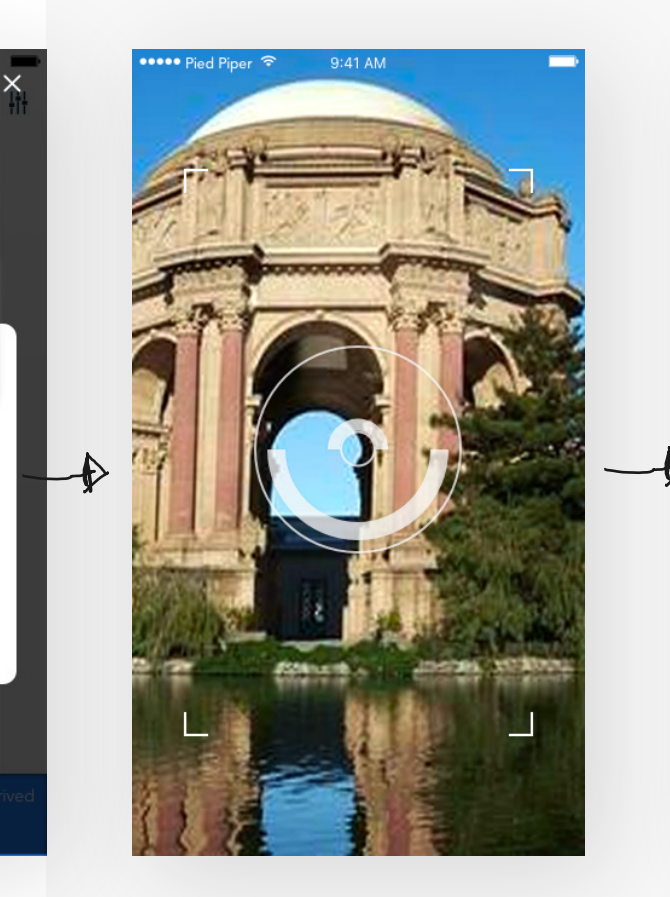

ıt! mera es the

 $\bullet$ 

Okay, it looks like I arrived at my first ARpoint. I've located the point of interest in real time with my camera!

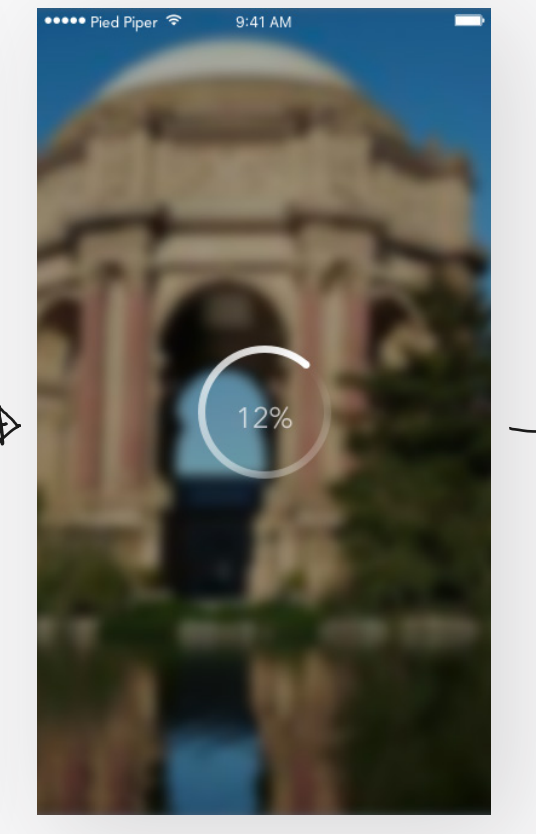

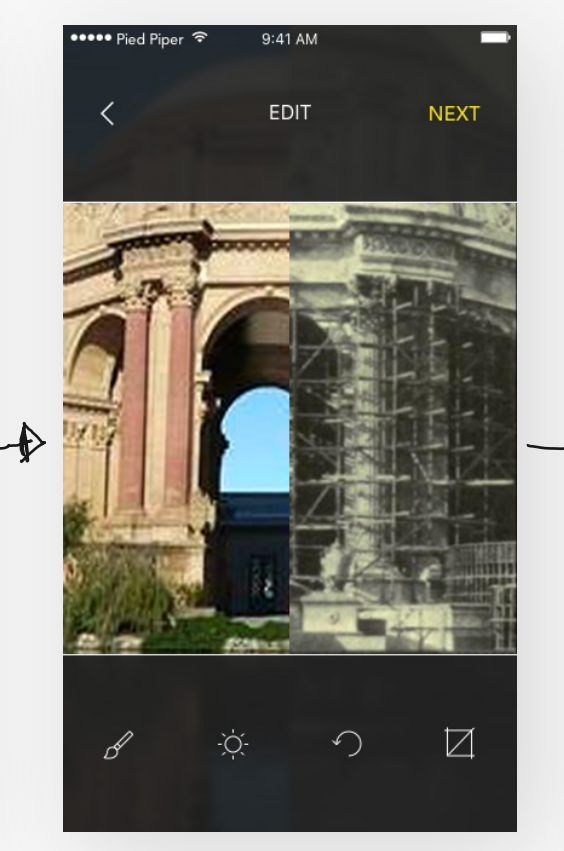

Waiting... to see what happens next! Oh wow! I can view this location in real time and what this location looked like in history. This AR thing is kinda cool!

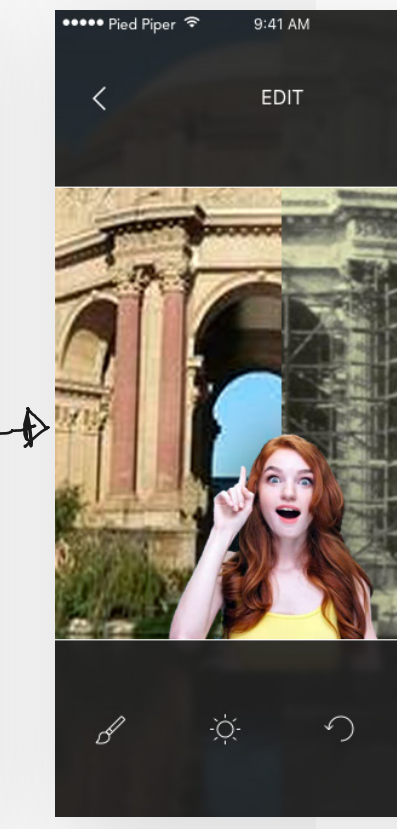

My friend, Emily wants to take a photo using AR...

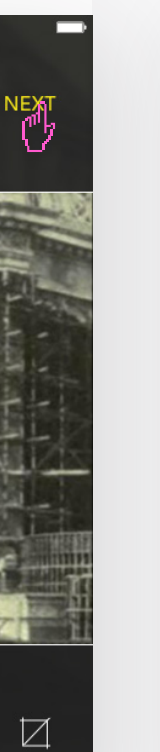

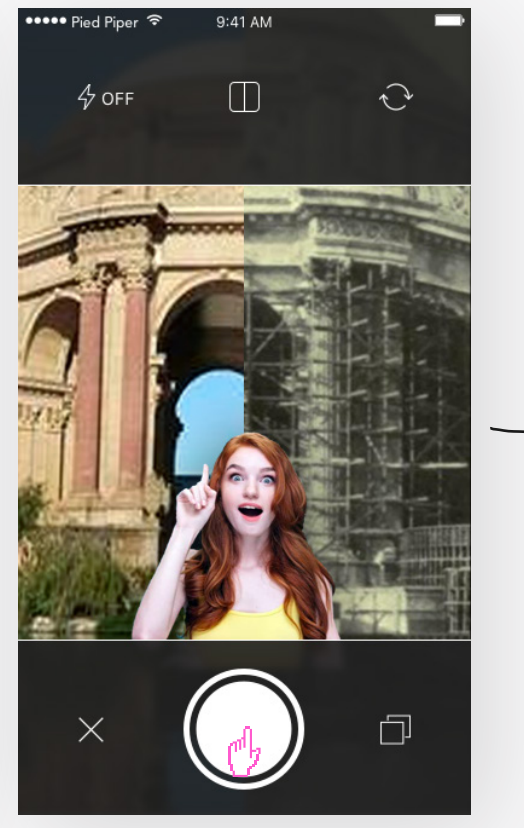

Let's take a photo now and see what happens…

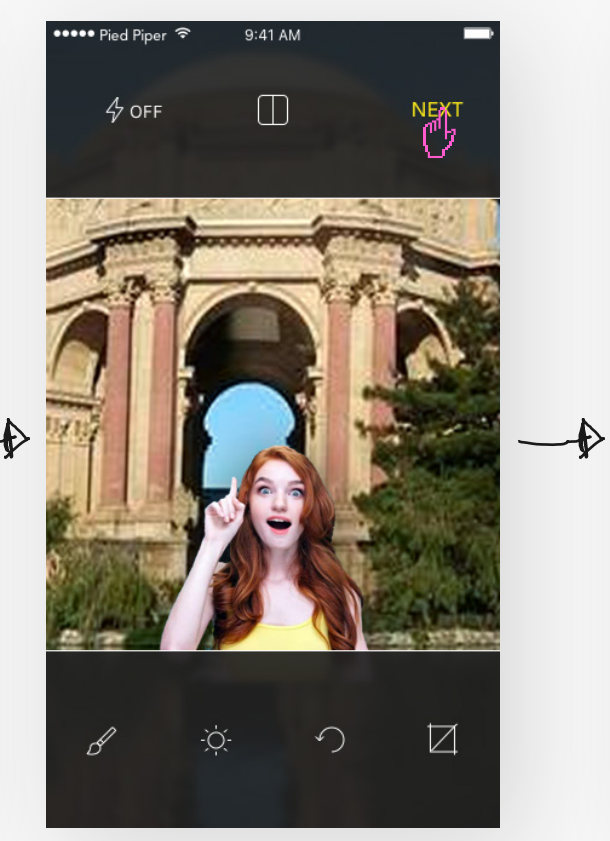

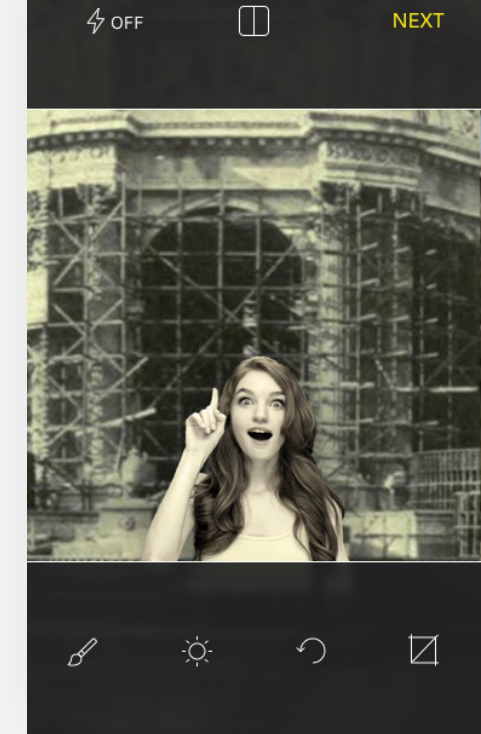

9:41 AM

••••• Pied Piper क

With just one click I see 2 photos: 1 of Emily in real time and the other in AR!

This is cool! I can see what this location looked like many years ago. Capturing photos with ARguide makes it seem so realistic and I can learn about the history of this location

**NEXT** 

#### **Process** ORIGINAL SKETCHES

 $\triangleright$ Need a Finative for Each curate tour will use Grundes from different Map backgrounds different  $L\not\infty$ it, gr enld.  $c_{l}$  $\Gamma$ places in SF e App

**Process** ORIGINAL SKETCHES

 $S.$  $\boxtimes$ Big Decisions<br>MADE EASY<br>Hirony Snater what if SightSeeing. Adapted tech & became re personable?<br>START (cords trider)<br>Where do you want to more 1) Wal to point" of Permission samera. Your devices Container de l'adopties) Eenter Focus your  $# \text{ hold, } \nleftrightarrow$ Capture AR view From the past 3) "Fiter on the Fly"

# Wishlist

### PROJECT **Wishlist**

**Product Design/Branding/UX/UI /Naming/Concept**

Daniel Brooks Moore

## **Introduction**

WHAT IS WISHLIST? / SUMMARY

Wishlist is an application that allows users to crowdsource their wishlist with family and friends. The app is designed to help users monitor spending behavior, motivate users to save and spend money wisely.

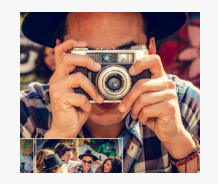

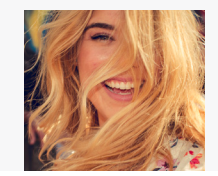

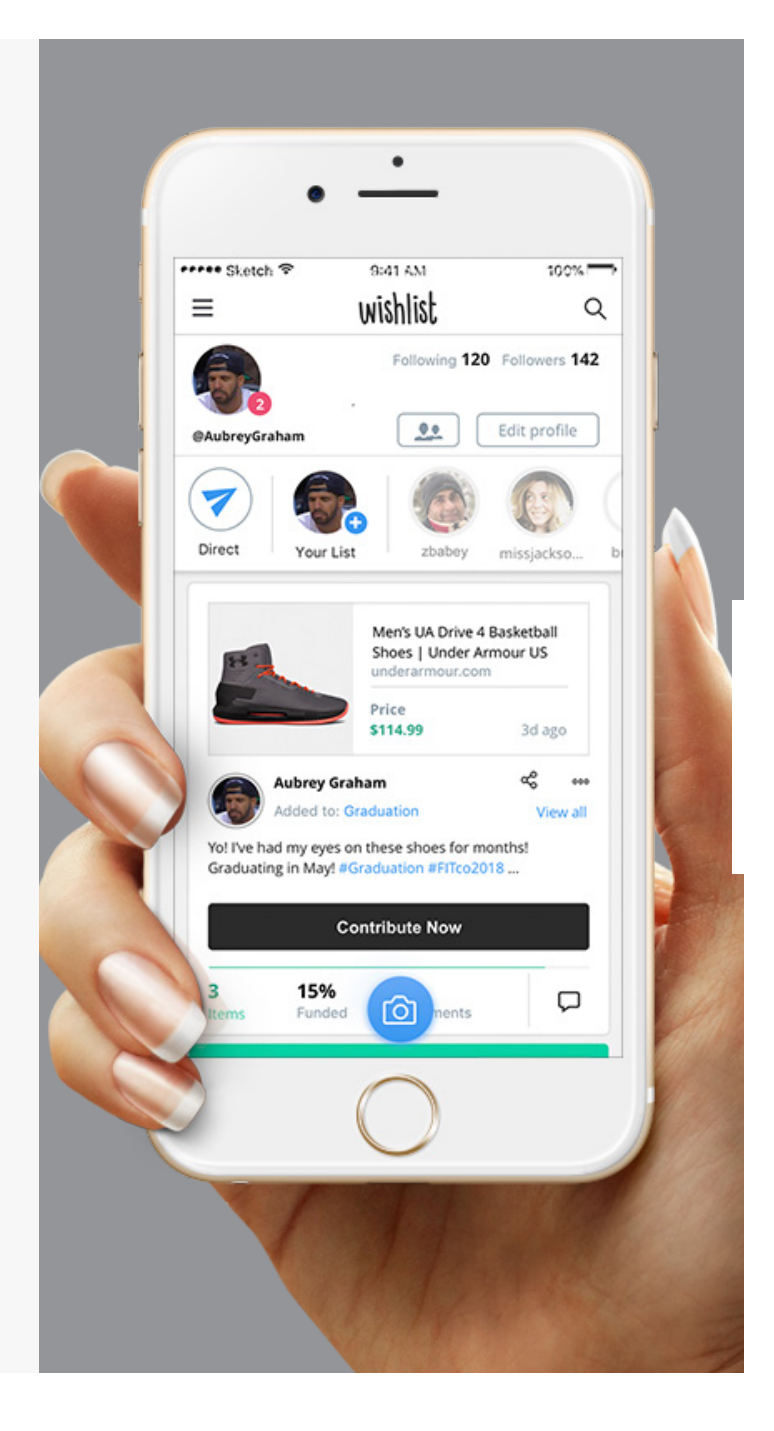

**Problem** WHY DO WE NEED WISHLIST?

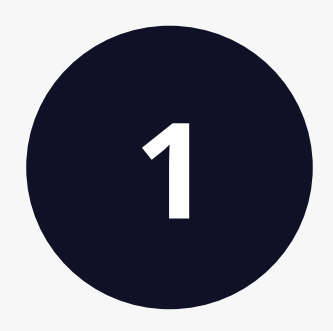

**Treating yourself** for special occasions can be **expensive**.

# **Saving money** for things we want can be **difficult**.

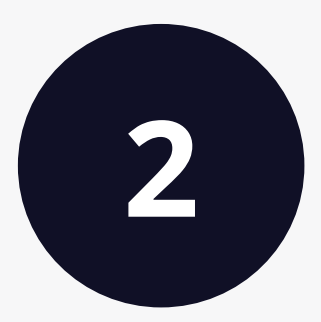

\*And shouldn't have to be accomplished alone.

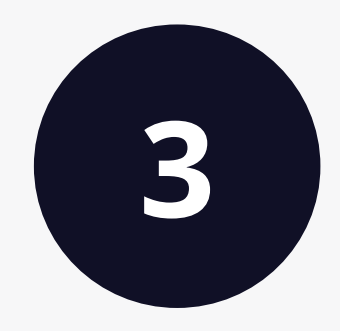

It's difficult to know **the right gift to give** to friends and family.

**Solution** WHAT DOES WISHLIST SOLVE?

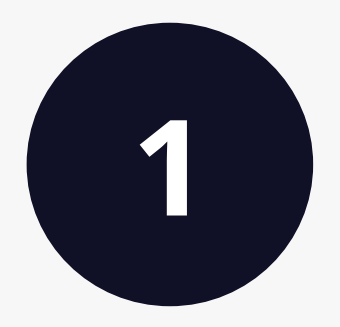

**Remove** the **guess work** from gifting

# **Crowdsource things we want** by

creating wishlists for special occasions that we can share with family and friends

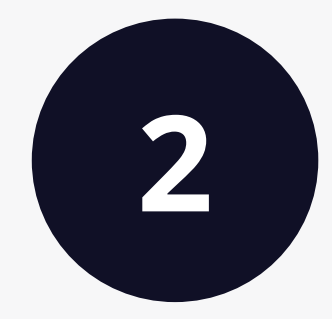

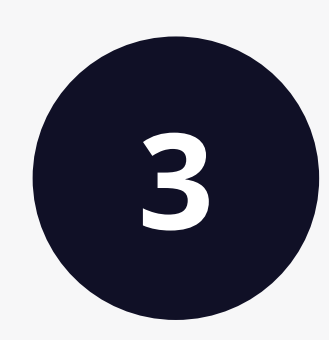

It's **easy** and **fun** to make smart **spending decisions**

#### **The Product** USER EXPERIENCE

# Create and share your Wishlist with family and friends.

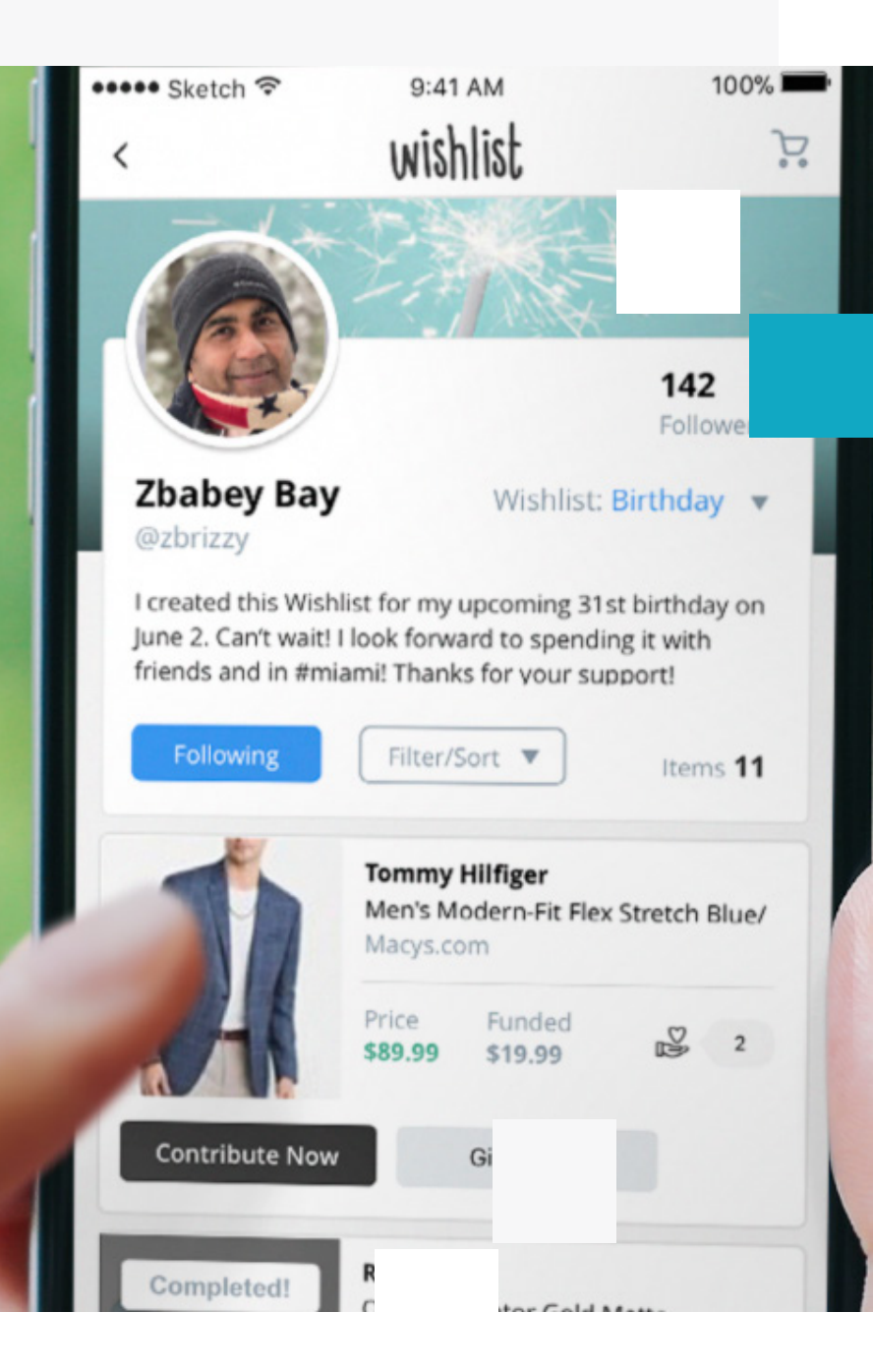

# **Find** it **,Group & Post** it

Simply, find and share products and services you find online that you'd like to share to Wishlist

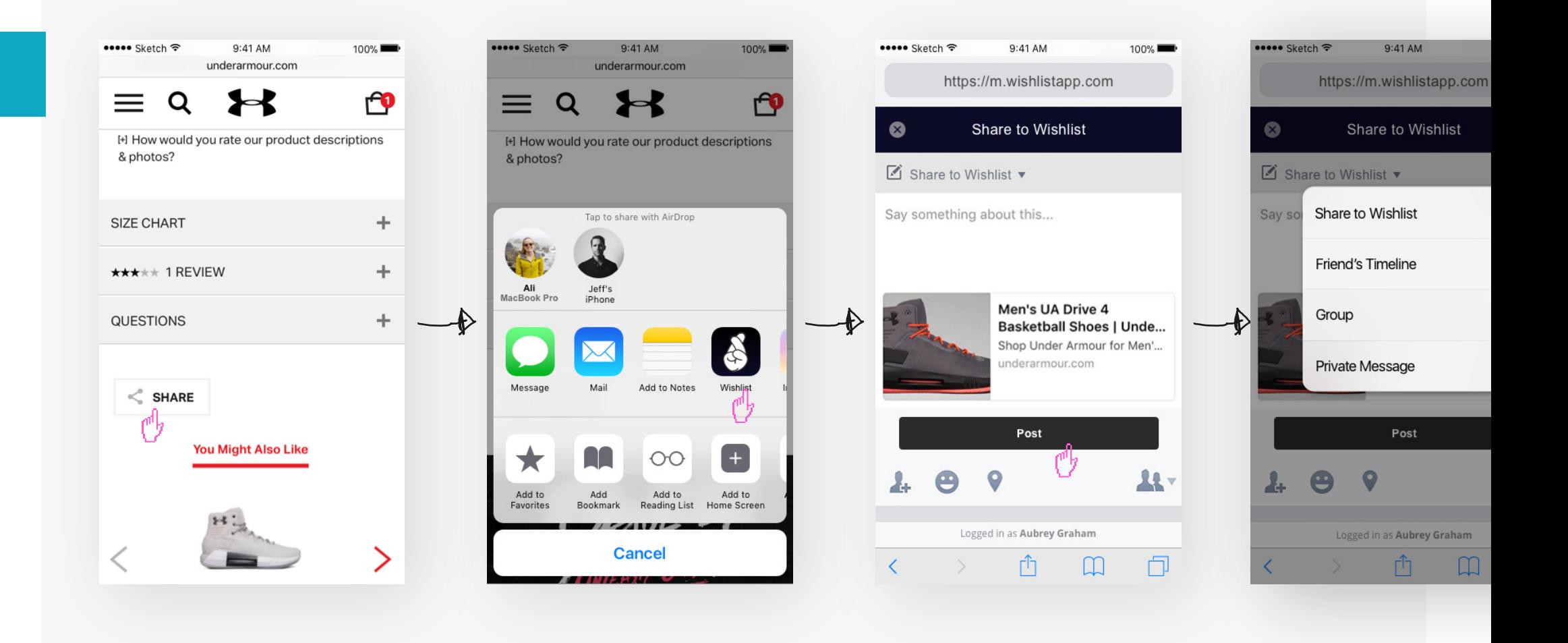

# **Find** it **,Group & Post** it

Determine a Wishlist you'd like to add your selected product or service to ...**and just like that, your item appears in your feed!**

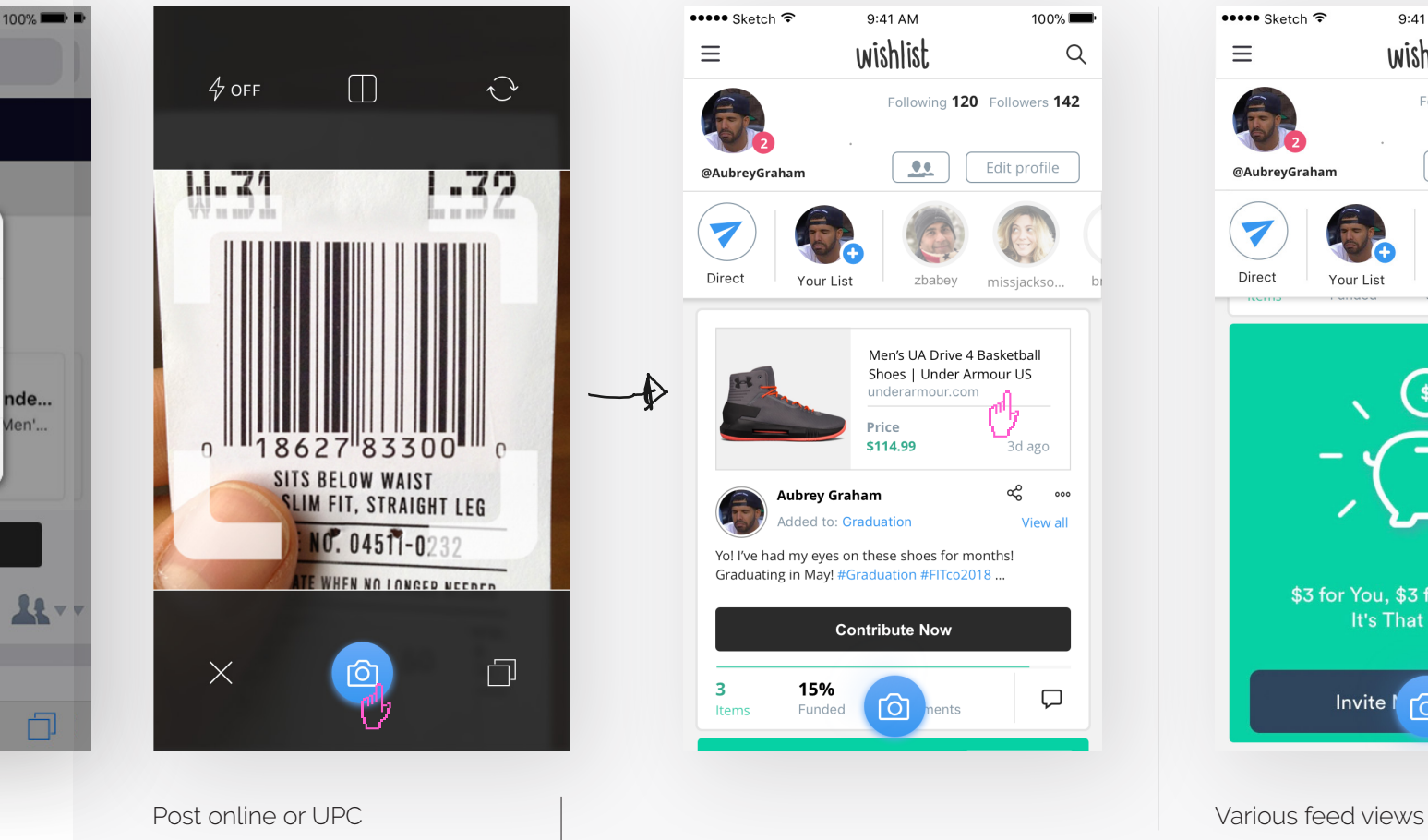

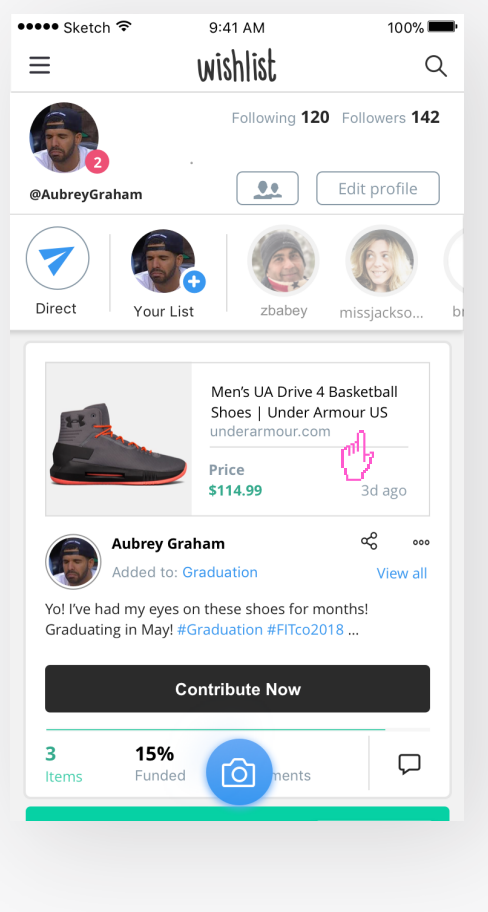

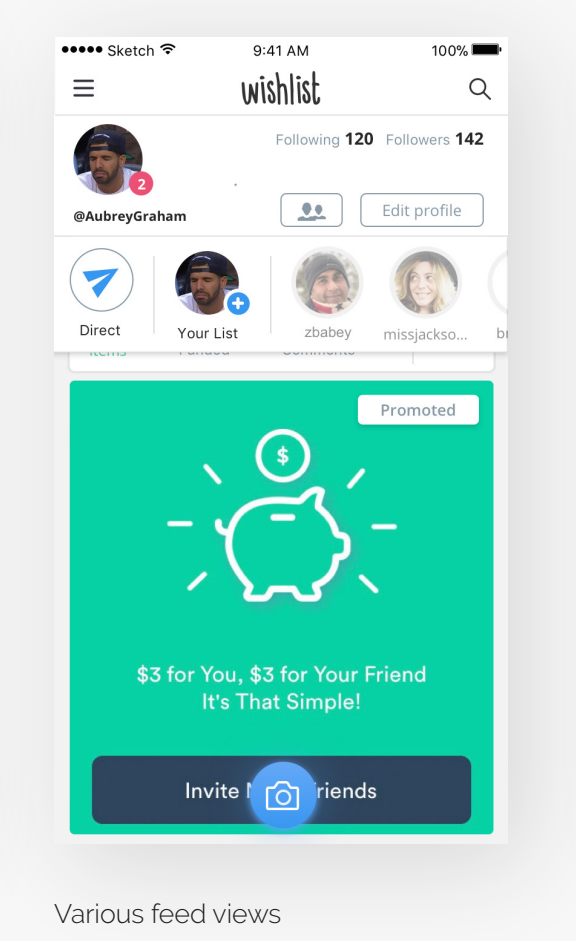

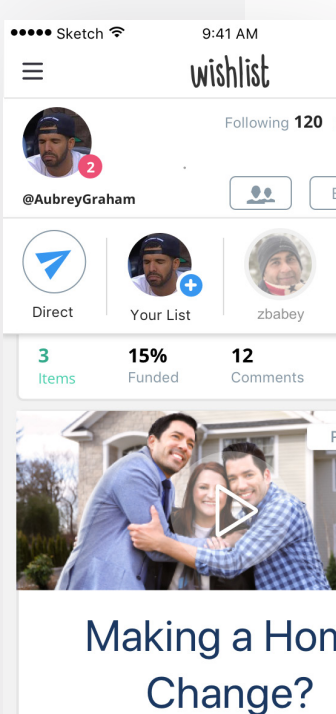

Start a relationship with a home lendin personalize a plan tha t for you. িা

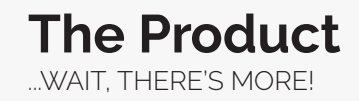

# We've made sharing & contributing easy

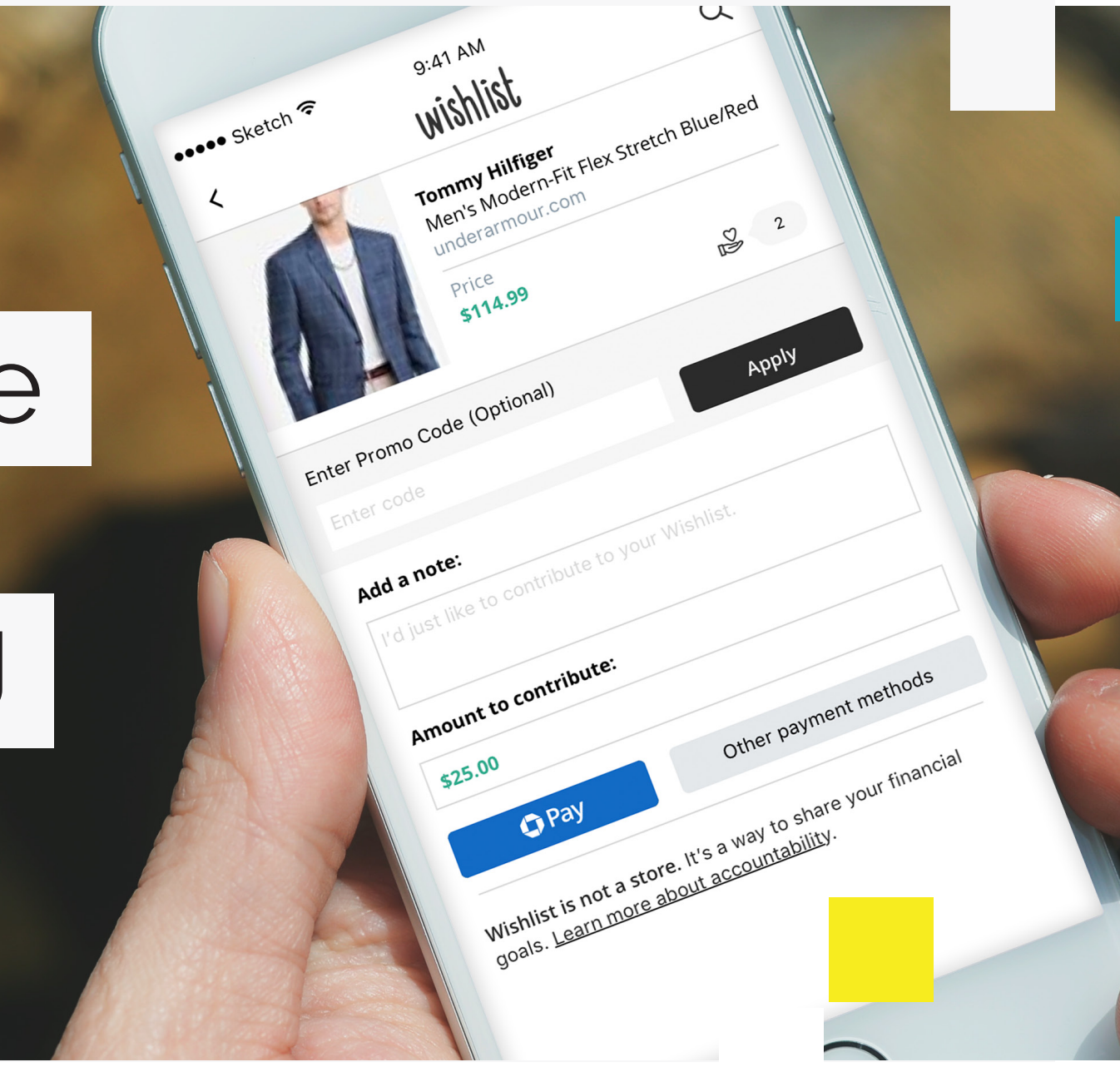

# **Gift and contribute with ease.**

We've made contributing to and buying items for family and friends a breeze.

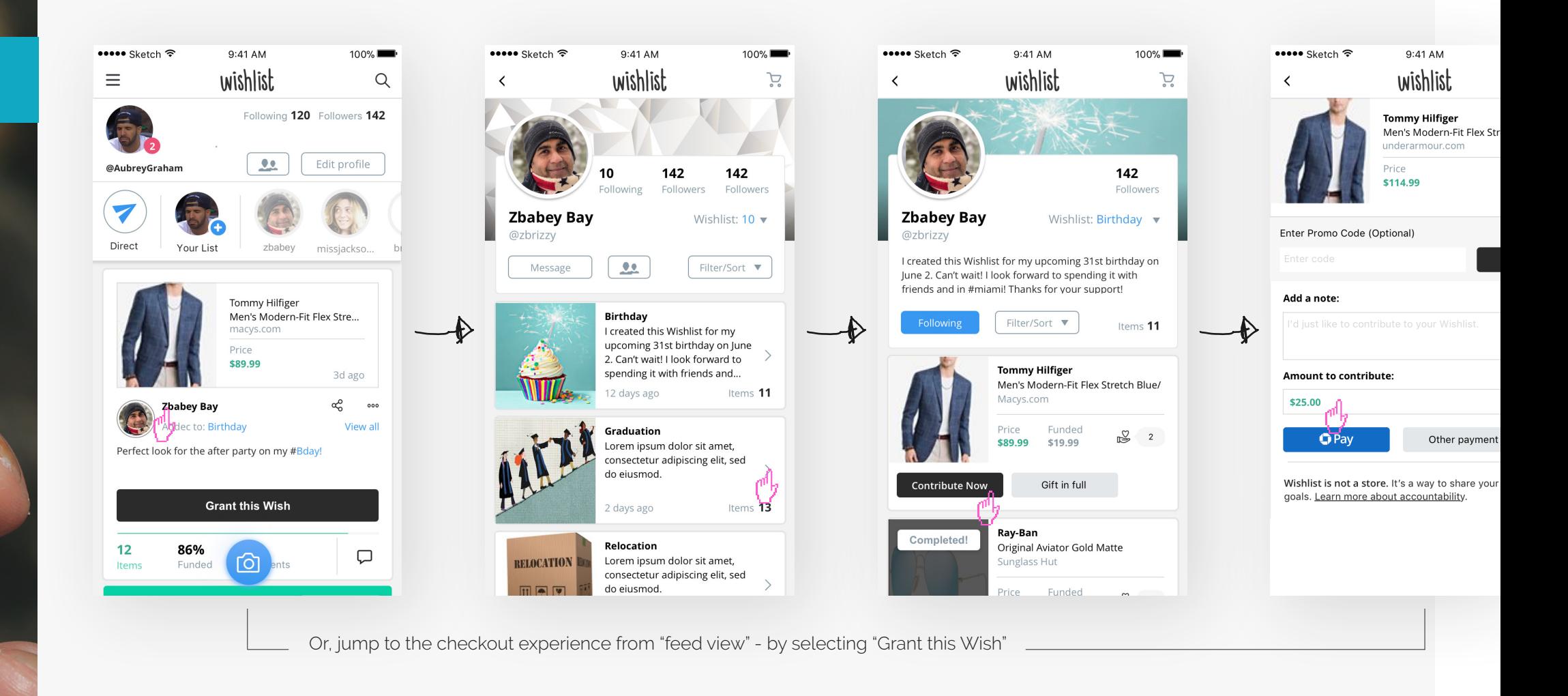

#### **Process** ORIGINAL SKETCHES

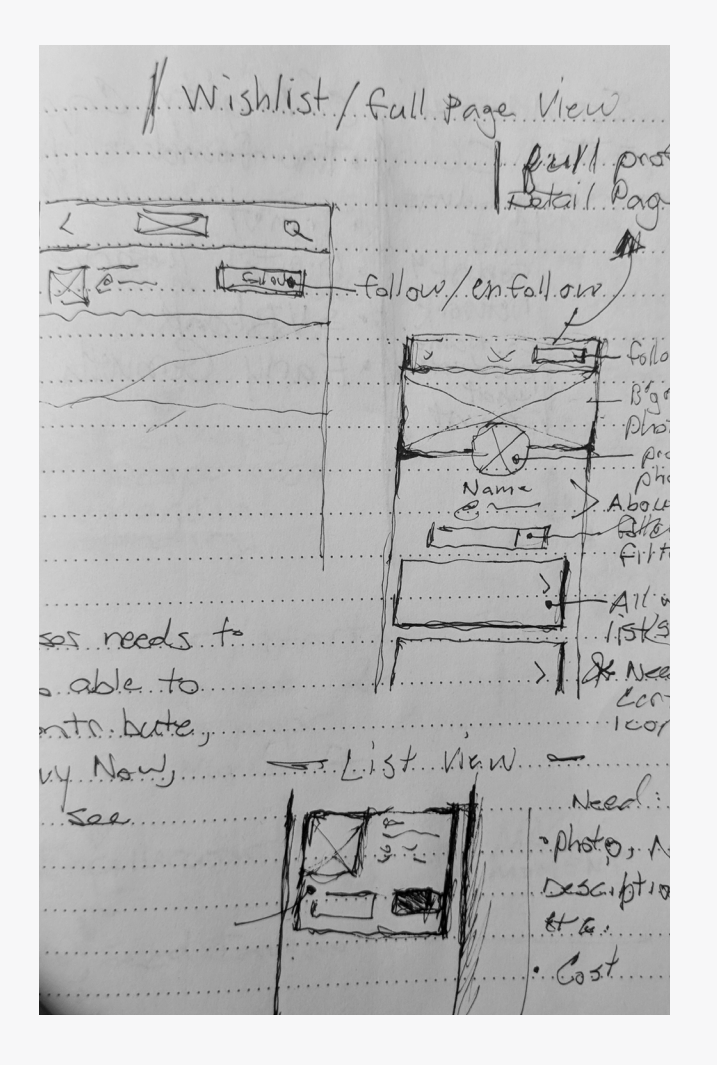

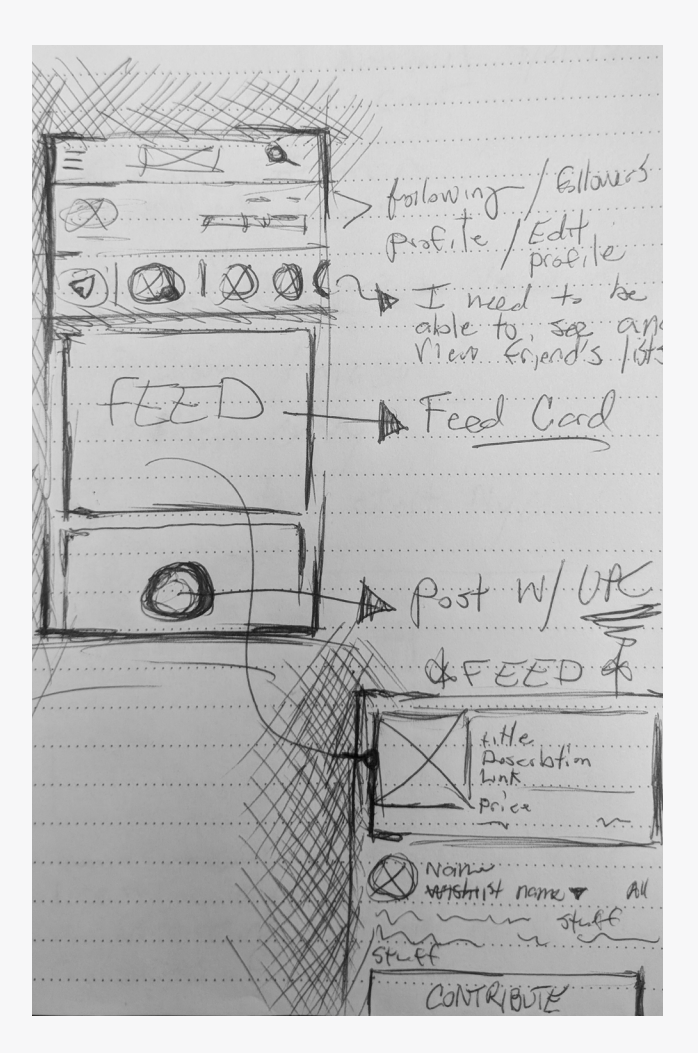

# $\sqrt{O}$

# PROJECT **Reconsider Soma navigation structure**

Daniel Brooks Moore

#### **PROBLEM**: CURRENT STATE

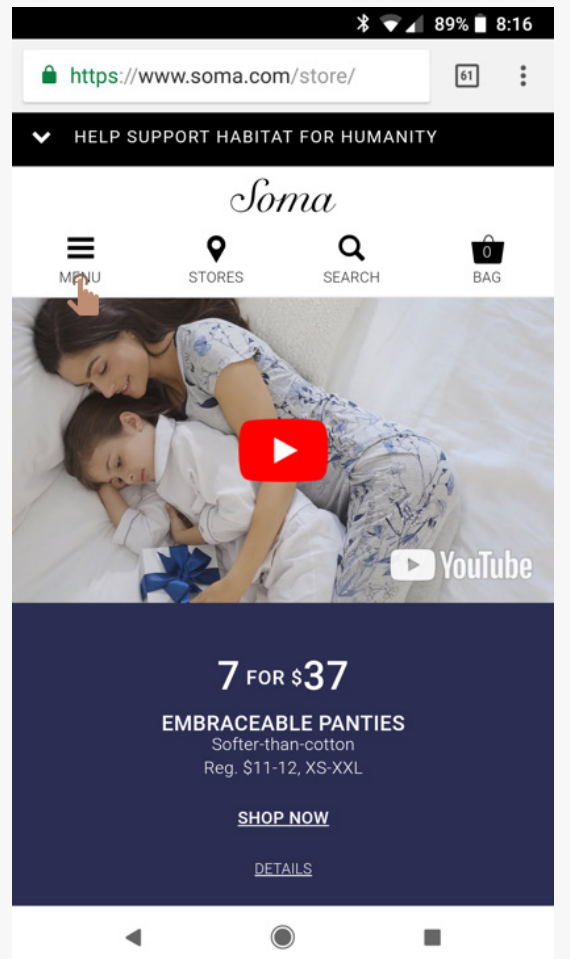

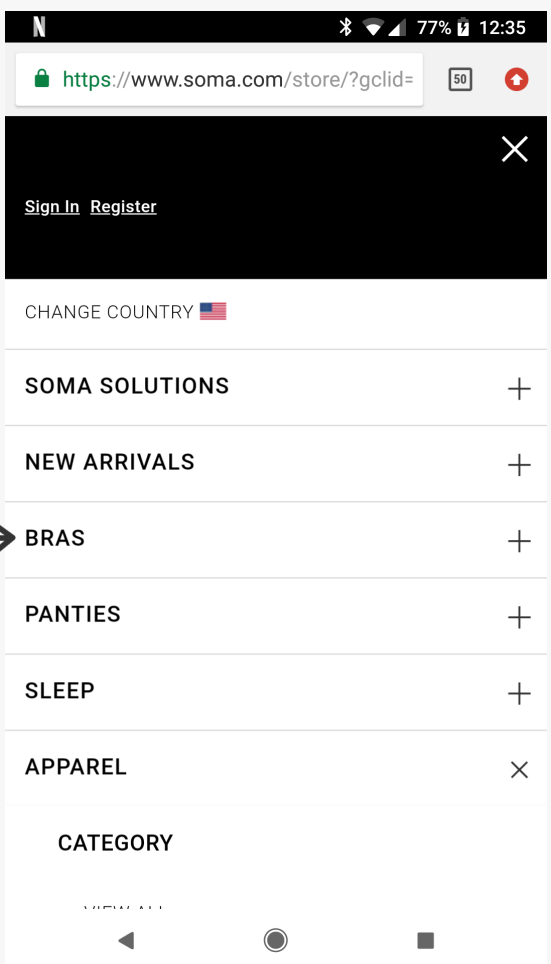

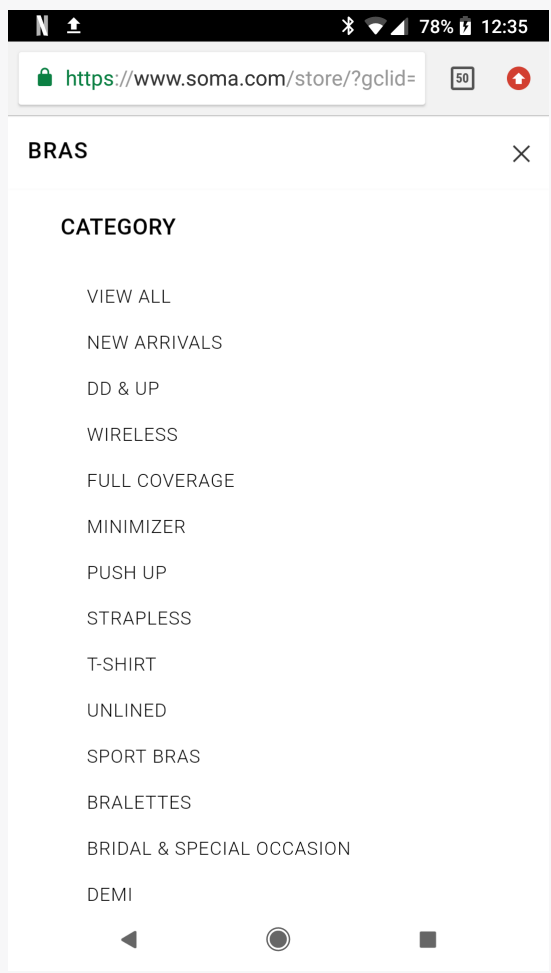

"It's difficult for users to find exactly what they are looking with our existing menu,"

#### **SOLUTION**

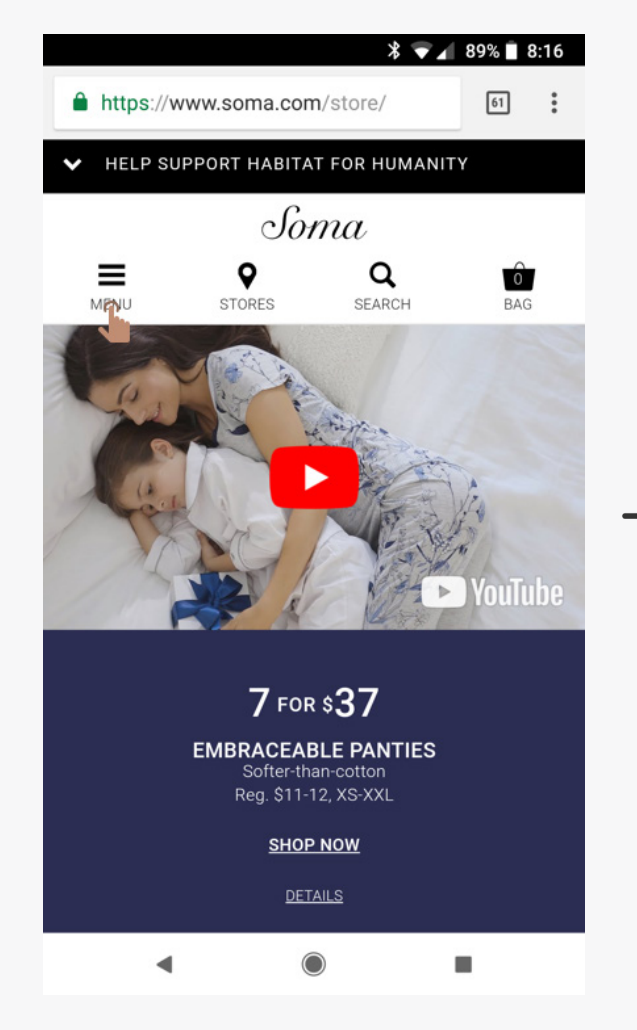

A logged in user accesses navigation from menu link

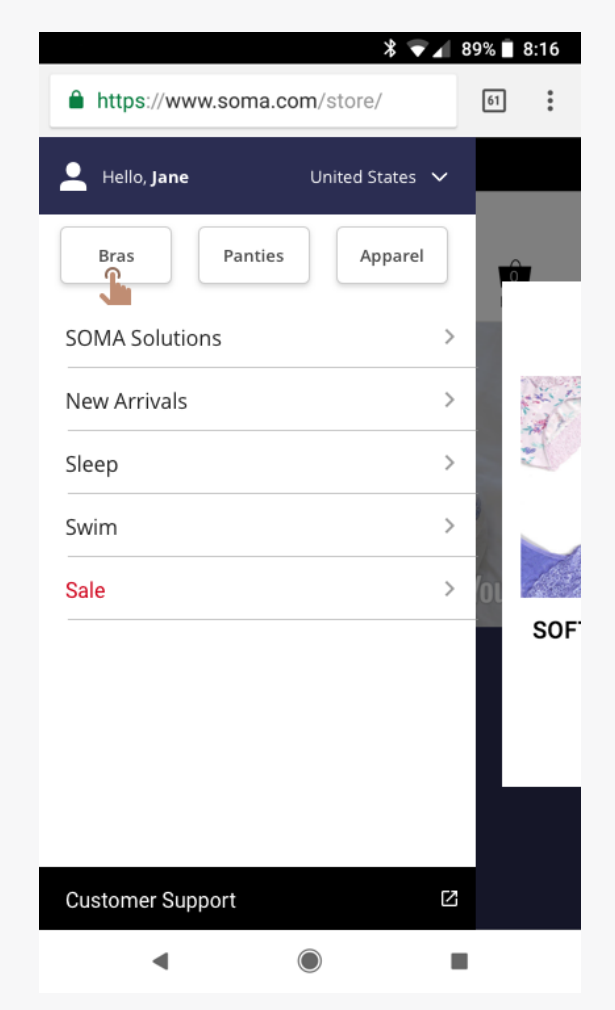

Most frequently used links appear at top of navigation as easily accessible buttons. These buttons are customized to link directly to the users last filter selection. (this is unique to logged in customers only)

#### HOMEPAGE NAVIGATION VIEW PRE-POPULATED FILTER VIEW

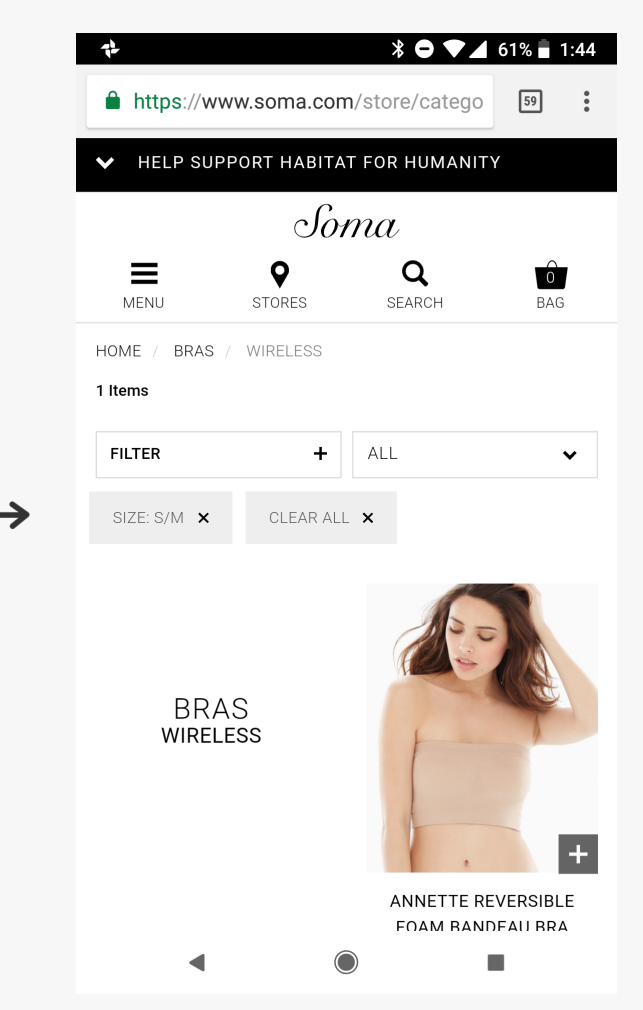

The filter is pre-populated with with content from the users last filter selection

#### SIMPLIFIED LINKING

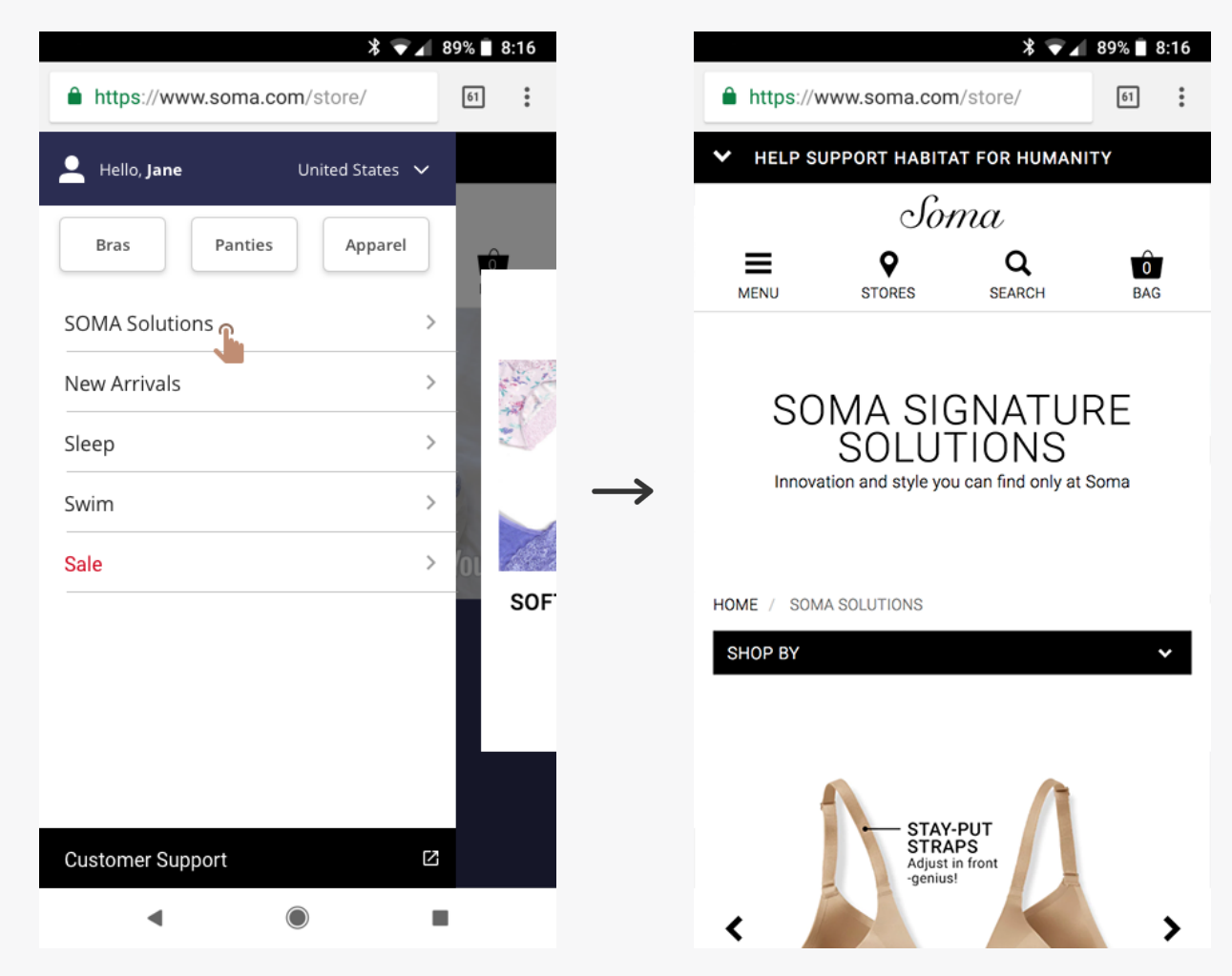

Brings user to the "View All" category page that relates to the navigation link title. In this case the user has selected "Soma Solutions" and will be directed to the "View All" page within the "Soma Solutions" category. This approach allows the user to easily filter, so they can view more relevant products

#### NAVIGATION VIEW / SCROLL

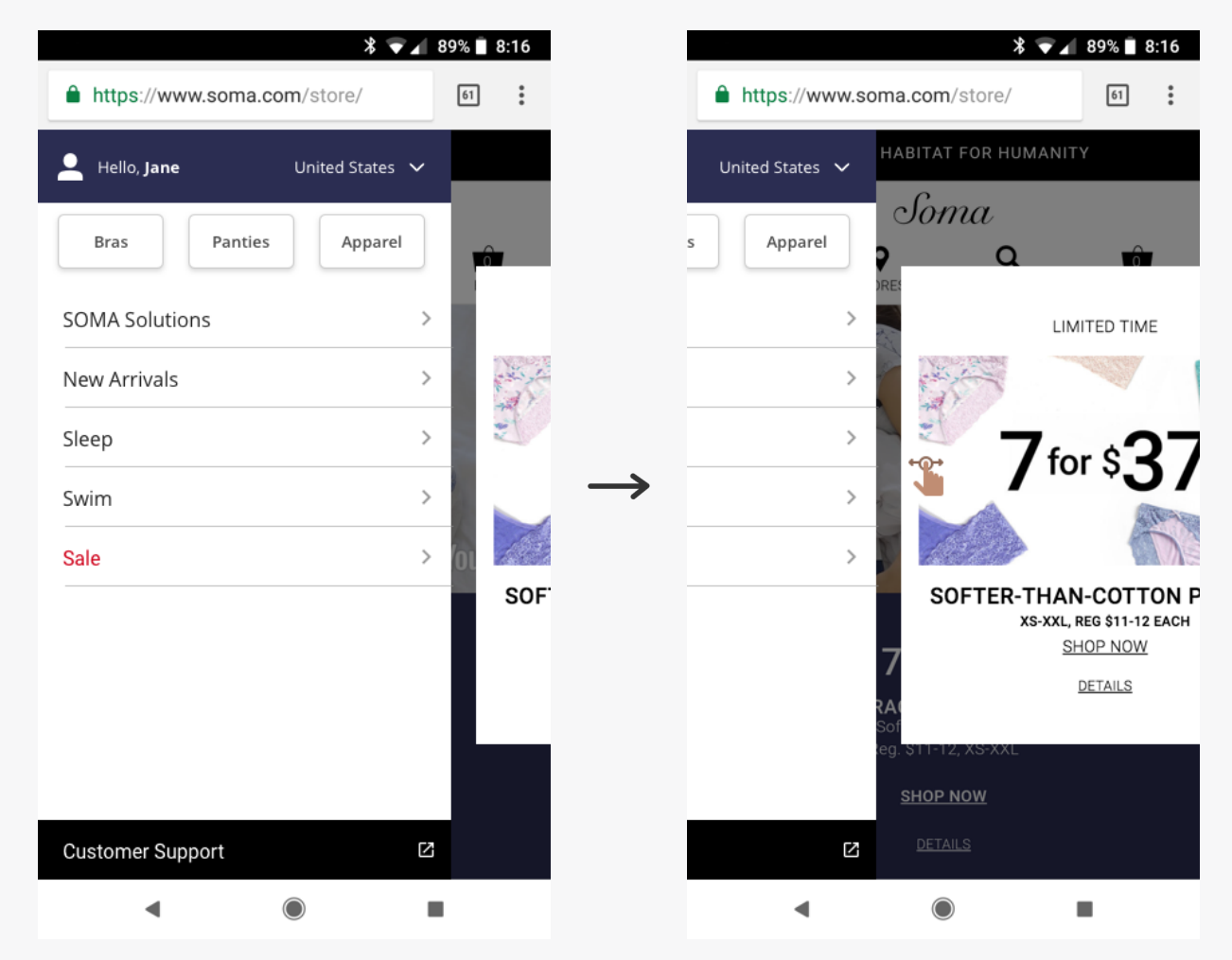

The user has can scroll the view promotions and marketing banner within the navigation

#### **Process** ORIGINAL SKETCHES

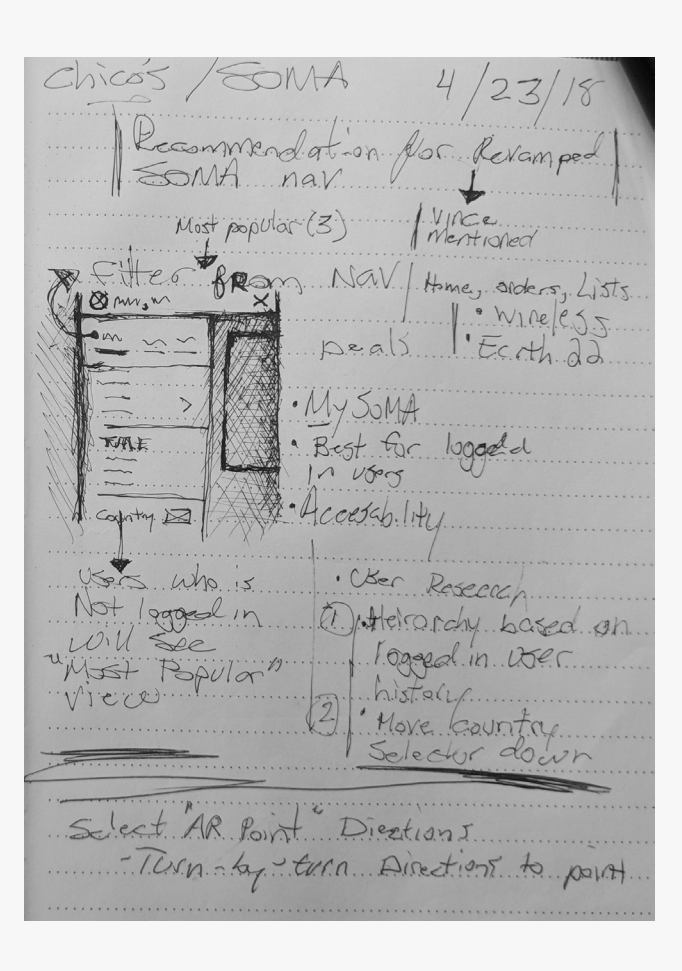

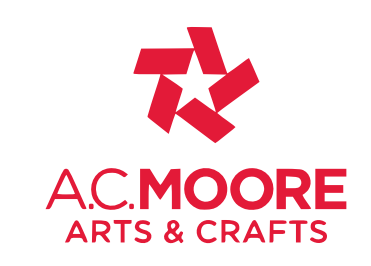

# PROJECT **A.C. Moore**

#### **UX, UI, Product Design**

Daniel Brooks Moore

# **Introduction**

PROJECT SUMMARY

# **Evolved Inventory Tools at A.C. Moore**

Helping thousands of employees complete product counting more efficiently than ever.

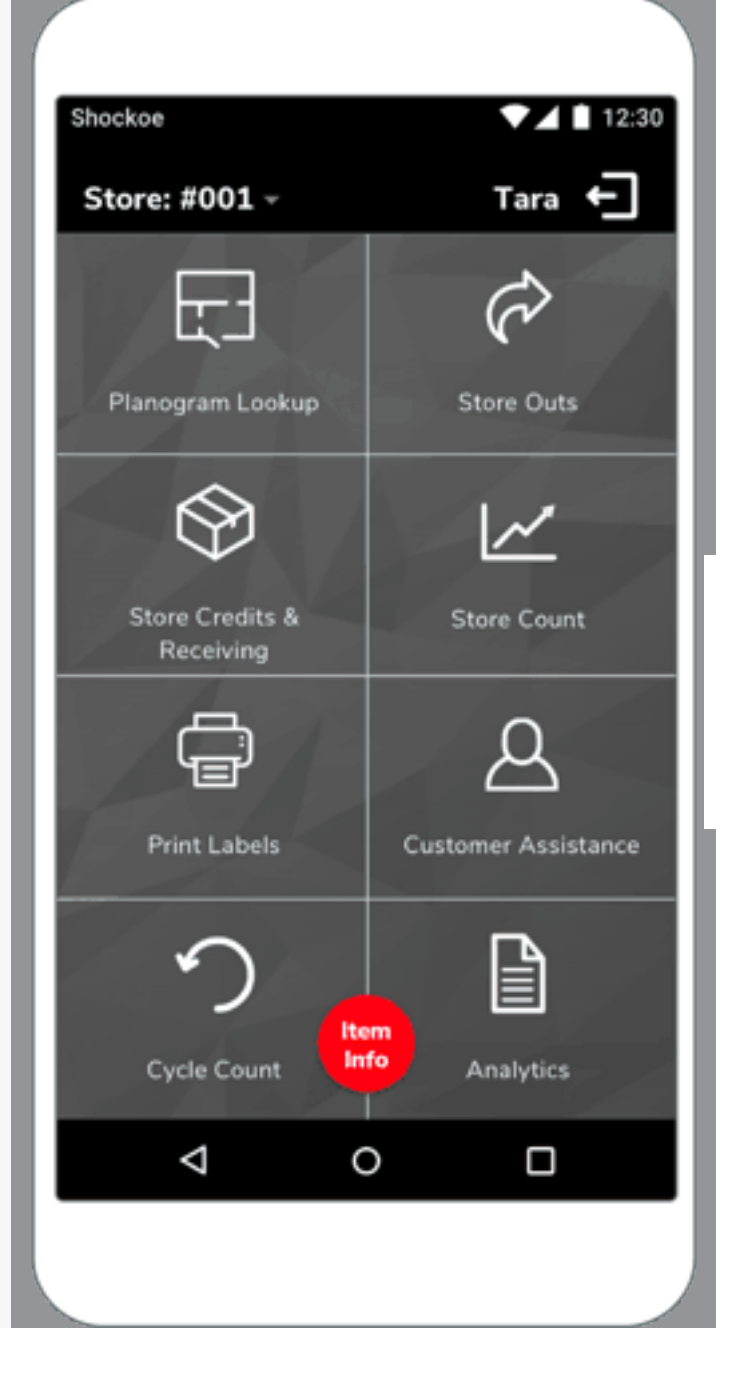

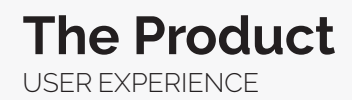

Special Orders

After a quick trial release at a flagship store in Philadelphia, A.C. Moore rolled the new inventory and asset management app to all of their 136 locations with resoundingly positive feedback. According to their CIO, "every store has 4 of the new devices with the app, and each one wants 5 more."

The application has continued to grow in feature-set. Shockoe built a Pinterest plug-in so that employees could quickly view and share popular projects with customers, and several more releases are in the works.

 $Shocko<sub>e</sub>$  $24111230$ Tara  $\leftarrow$ Store: #001 -F  $\varphi$ Planogram Lookup **Store Outs**  $\otimes$  $\overline{\mathscr{S}}$ Store Credits & **Store Count** Receiving ₲ д **Print Labels Customer Assistance**  $\bigcap$ ।≣ Cycle Count Analytics  $\triangle$  $\Omega$  $\Box$ **Special Orders** 2oz F/A Wicker Something or Otl **Product ID** Source PLD901 SBARS **WHS/SBARS Add to Order** 

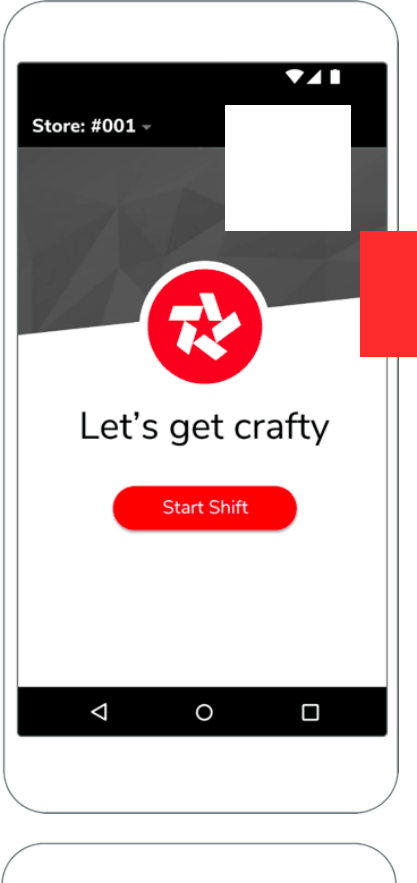

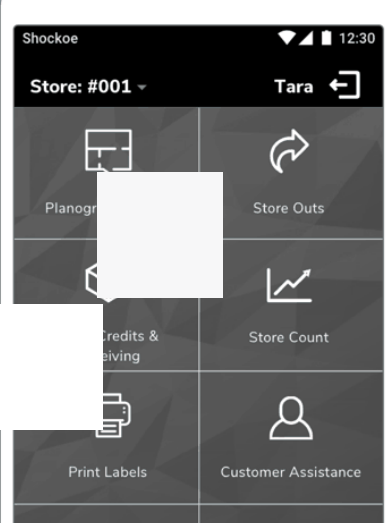

#### **The Product** USER EXPERIENCE

# **Tuning up a retail industry**

Despite recognizing the need to upgrade their inventory management system, A.C. Moore relied heavily on their legacy tools to keep in-store operations running smoothly. Any system downtime during upgrading meant risking the potential loss of revenue. Additionally, any modern best-in-class software wouldn't be compatible with their older hardware. Therefore, a new system could mean significant investments in newer devices.

Given this, A.C. Moore was concerned that the cost to upgrade their existing hardware and software would outweigh the benefits. A.C. Moore challenged Shockoe to create a solution that met operational needs in a cost-effective manner.

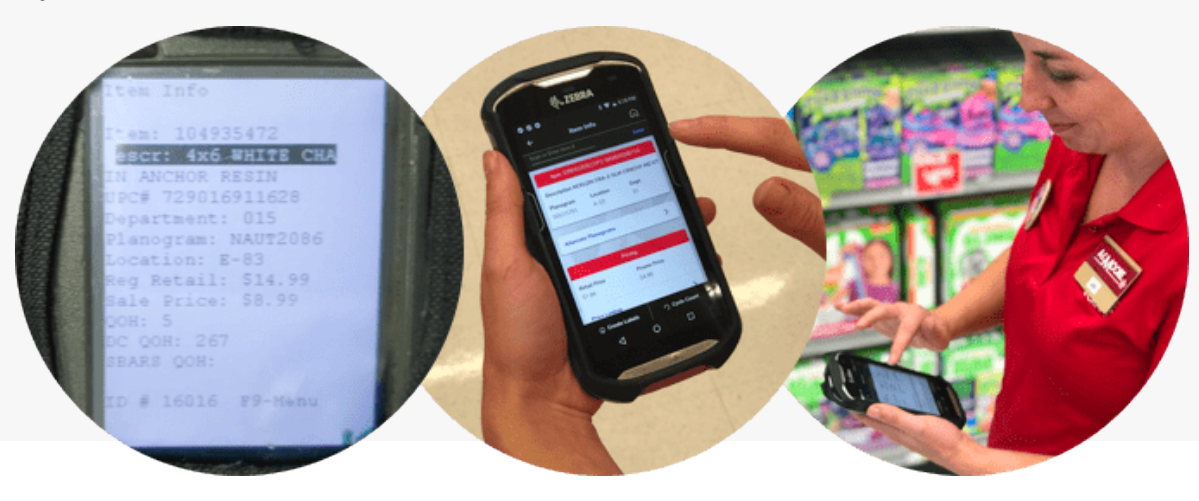

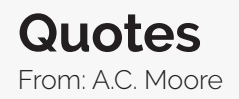

# "Every store has 4 of the new devices with the app, and each one of our locations want 5 more."

– CIO, A.C. Moore

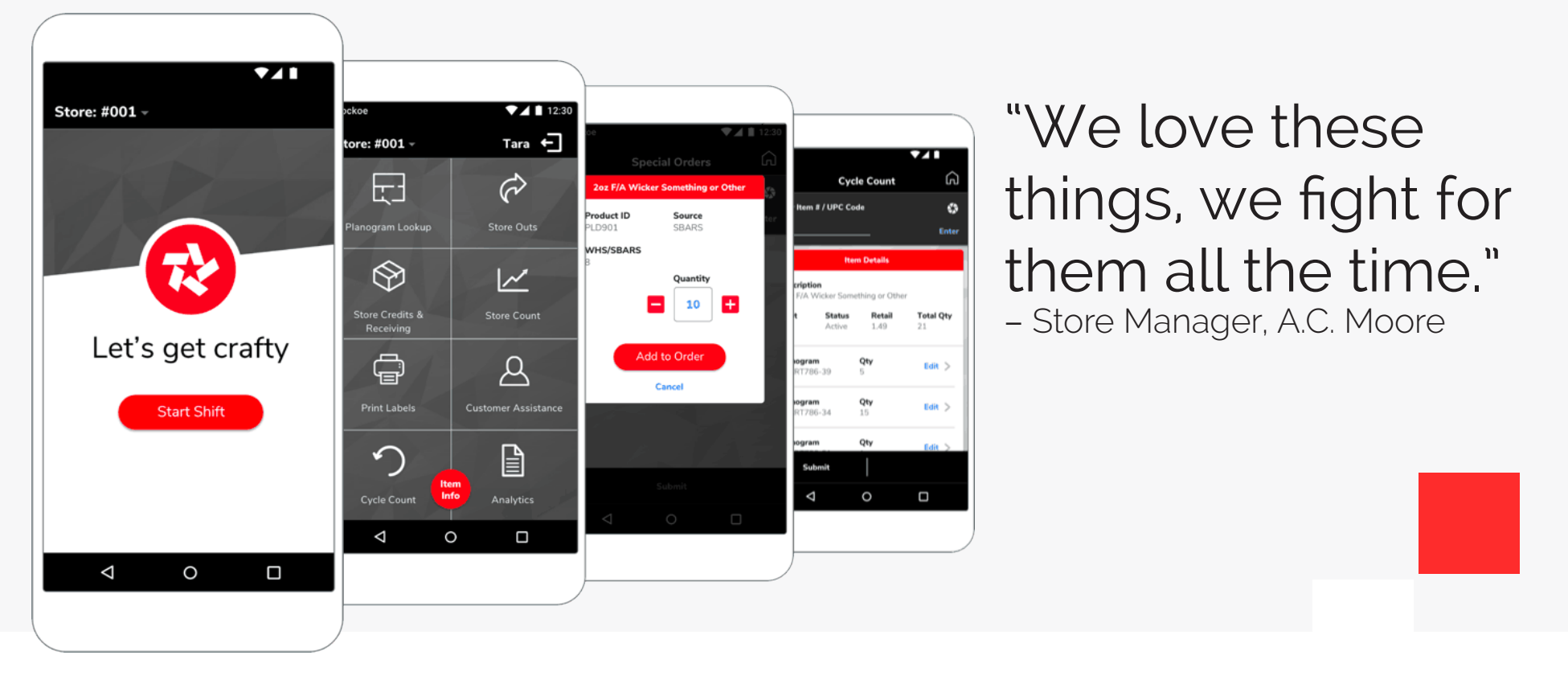

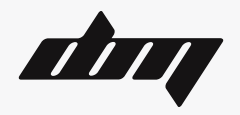

#### **Thank you**

Daniel Brooks More Oakland, CA (267) 975-6826 [info@danielbrooksmoore.com](mailto:mailto:info%40danielbrooksmoore.com%20?subject=) [www.danielbrooksmoore.com](http://www.danielbrooksmoore.com)